# **XIBO V4 Beta Test Report by Fred HORCHOLLE - 2023 / 08 / 04**

## **Server Installation process**

#### **Docker**

No problem to install on Docker Debian 12, Apache reverse proxy, and Let'sencrypt

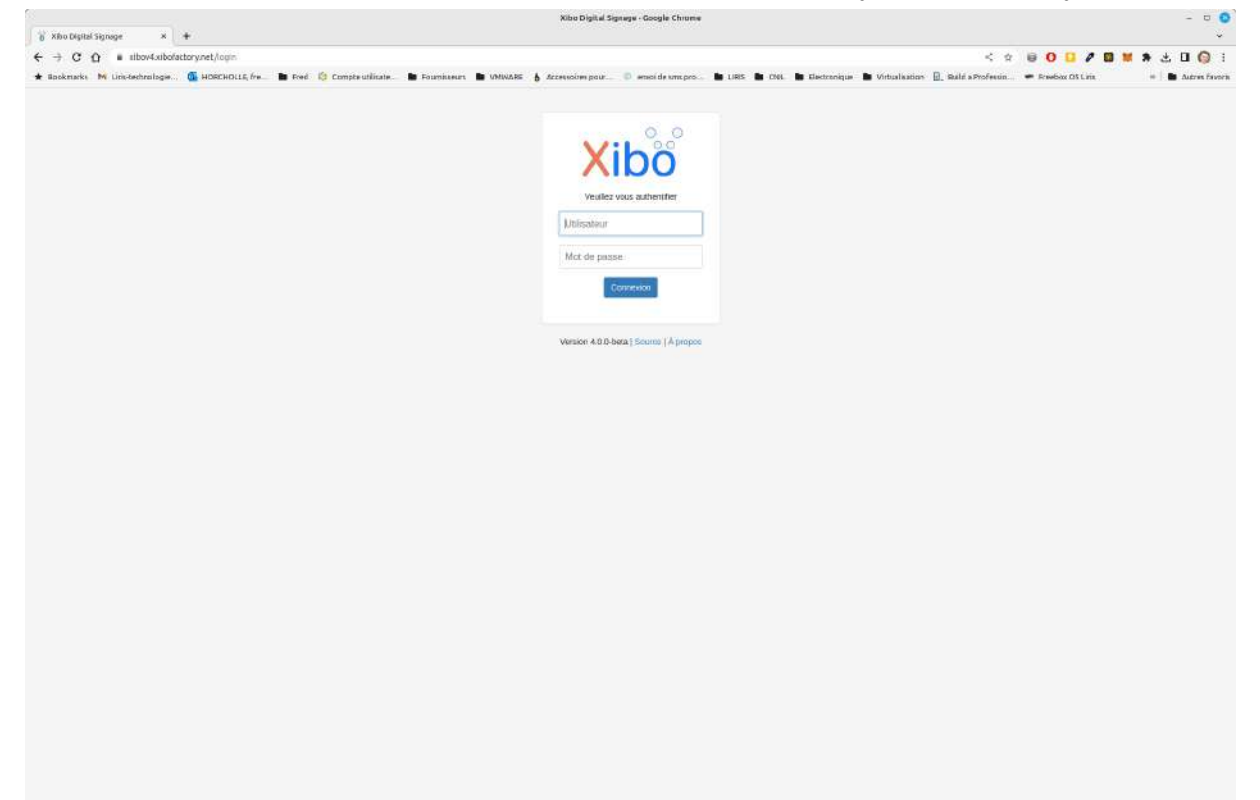

## **Apache**

Not tested yet

## **Client installation Process**

OK but this warning message (took from my Iphone, bad quality sorry)

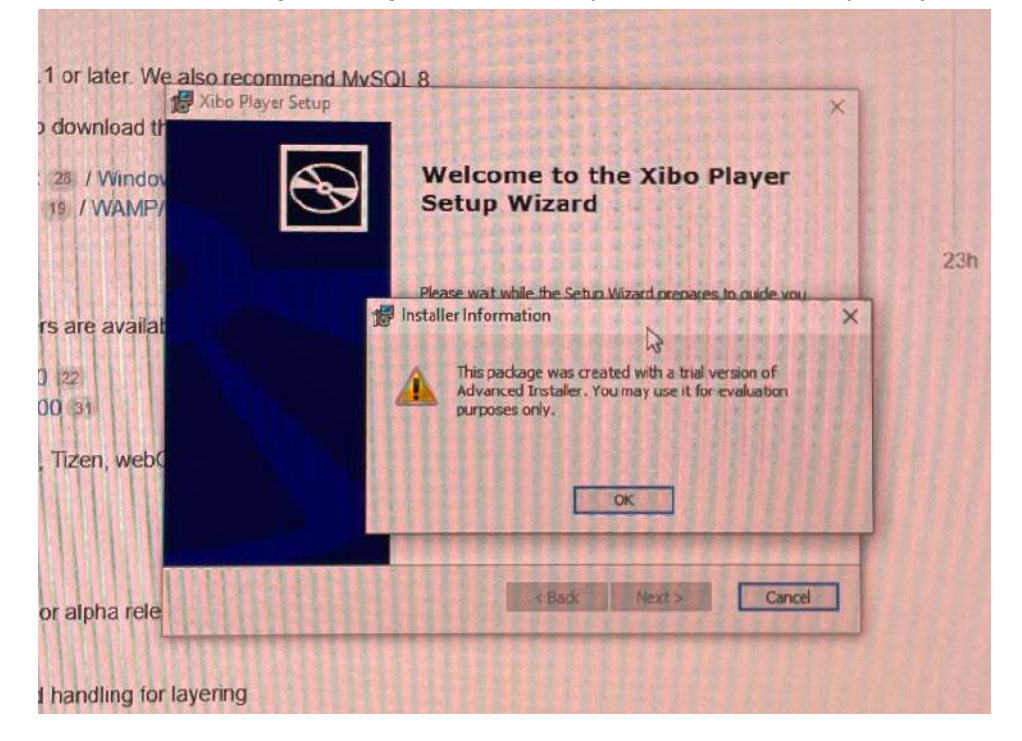

## **Focus on Layouts**

#### **Add layout**

Scale good in English but not in French

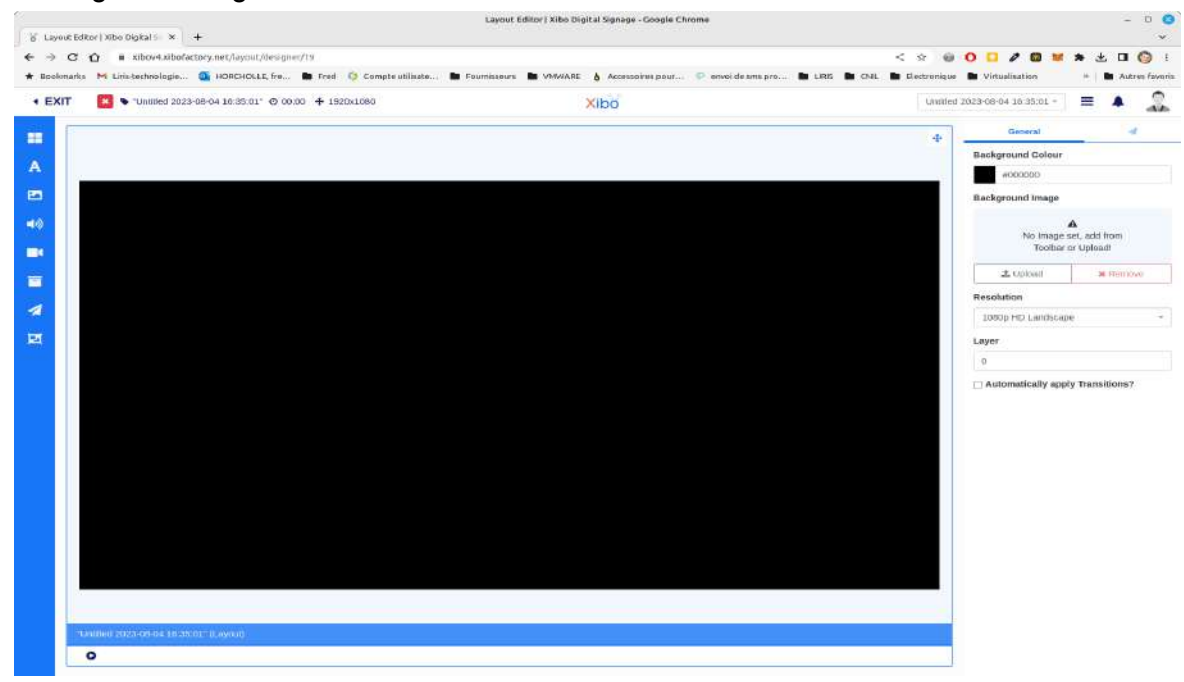

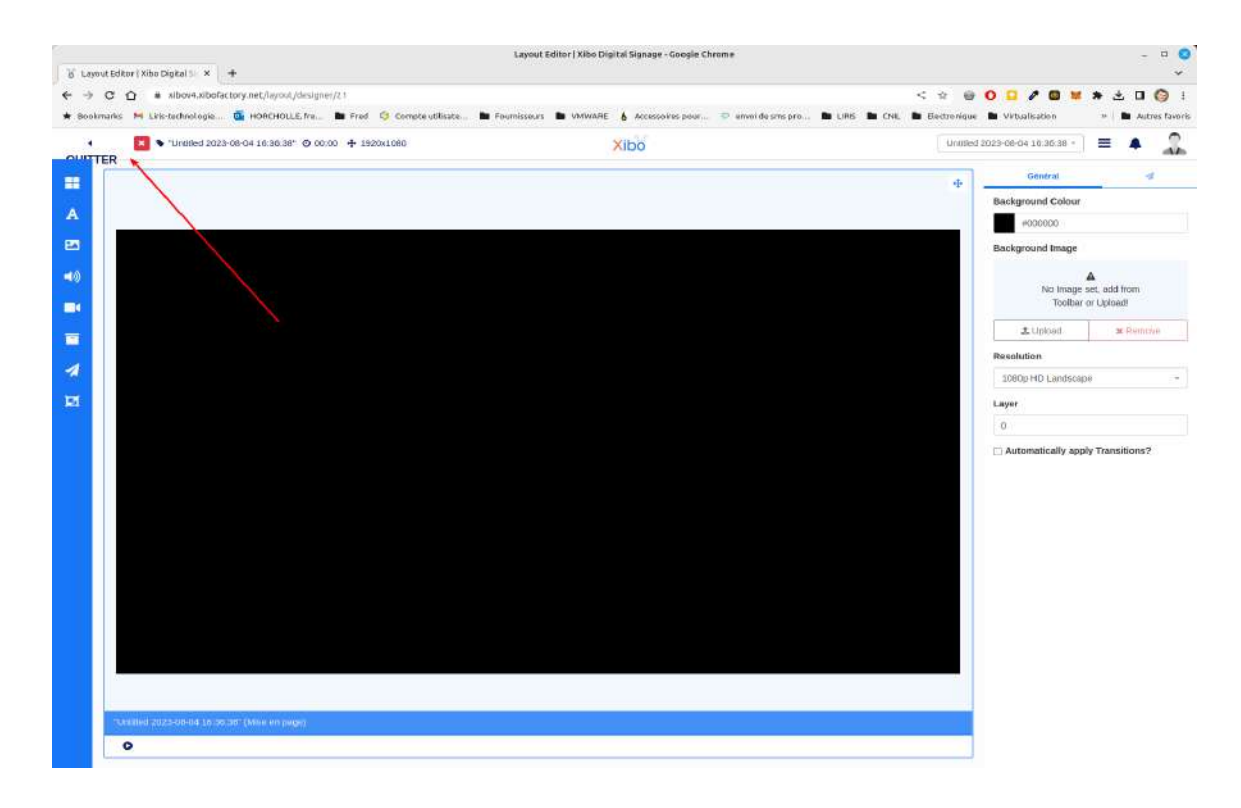

#### Scale good in V3

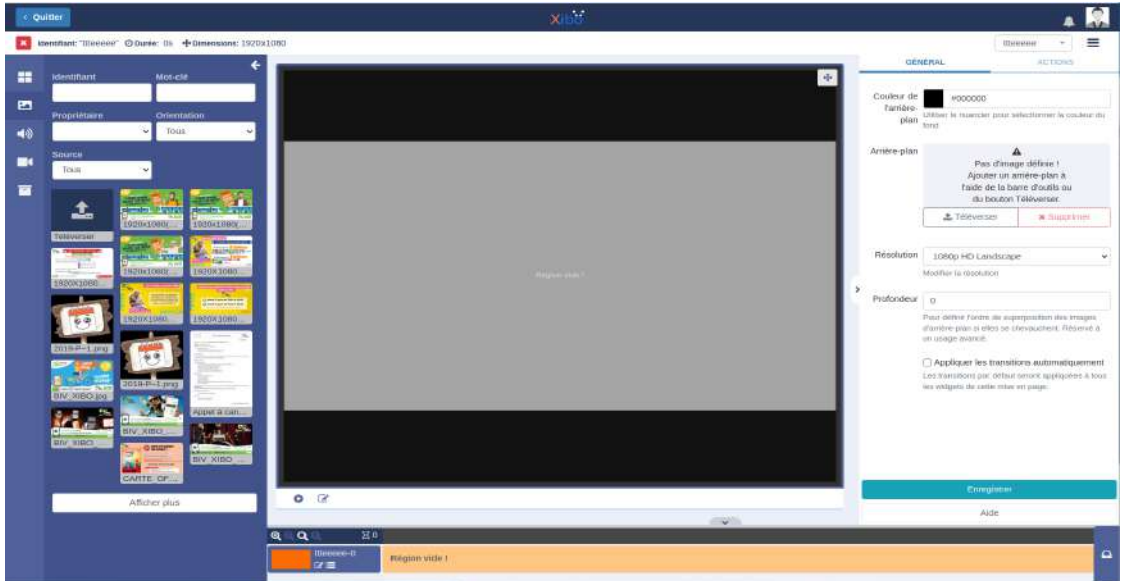

## **Export / Export Process**

From V2 to V4 OK From V3 to V4 OK

# **Design**

### **First feelings**

Oulalala I'm very disappointed and a little bit frustrated. No more Timelines As much as I found version 2 better than version 1.8, with the appearance of the timelines, I notice that there's no longer the timeline block at the bottom of the page in design mode. I must admit I'm a bit shocked by this, as it helps with the design.

Example in 1.8

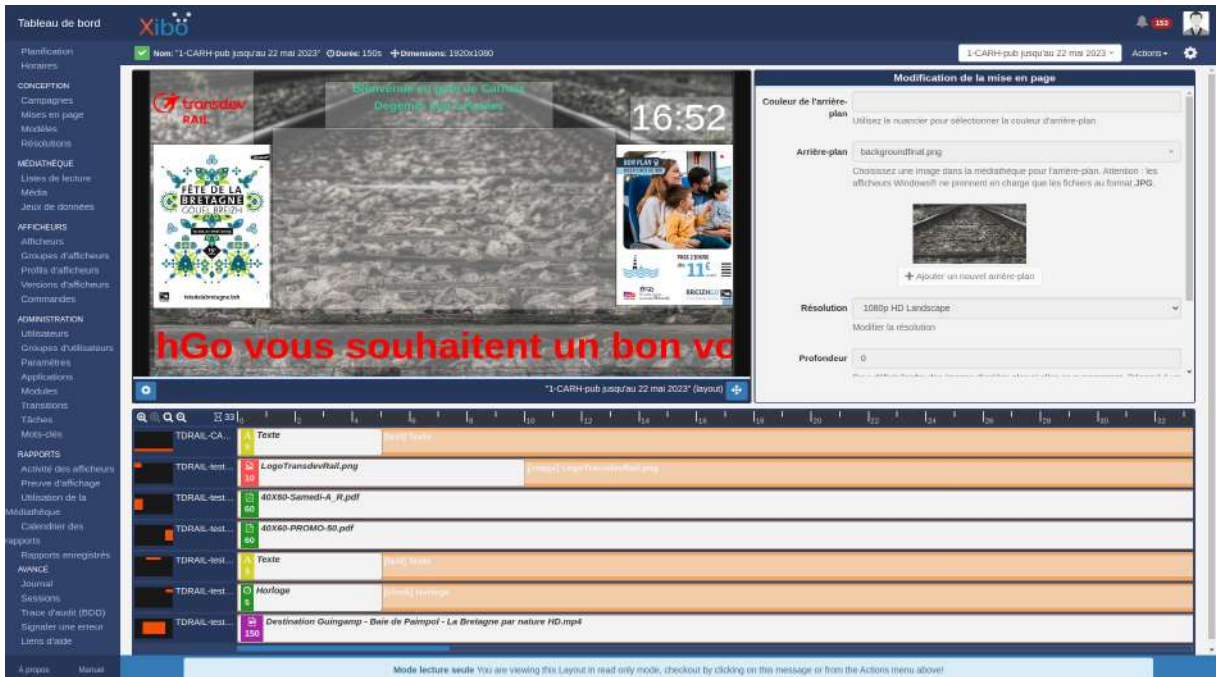

#### Exemple in V3

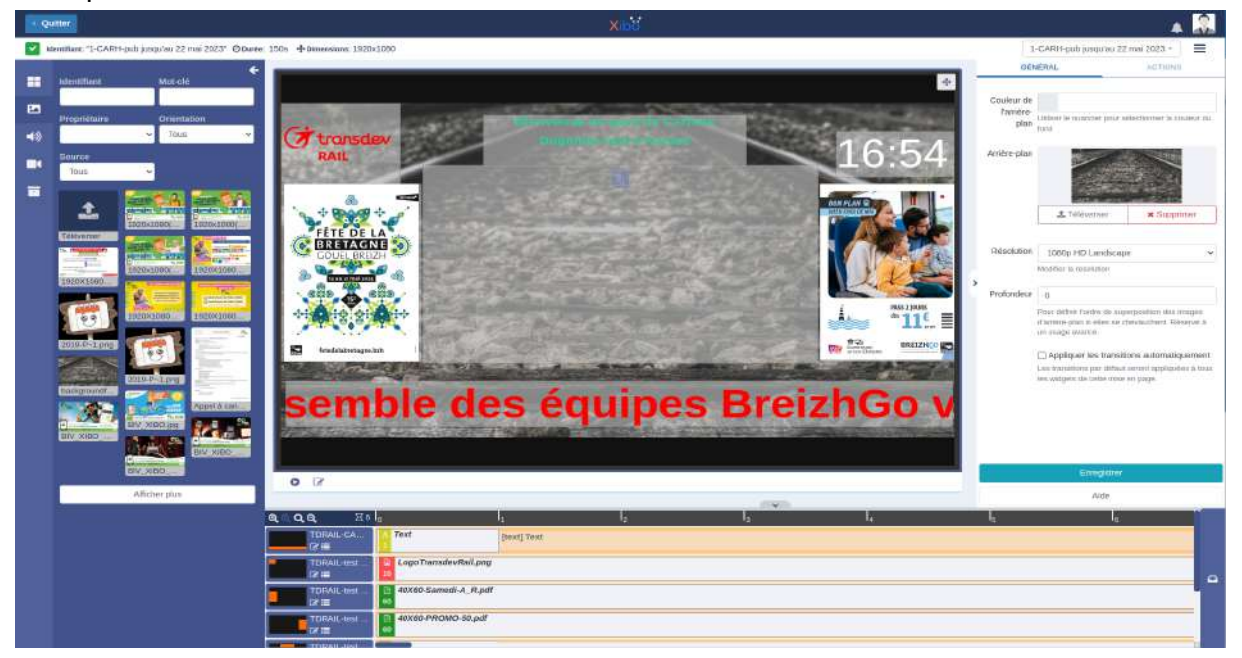

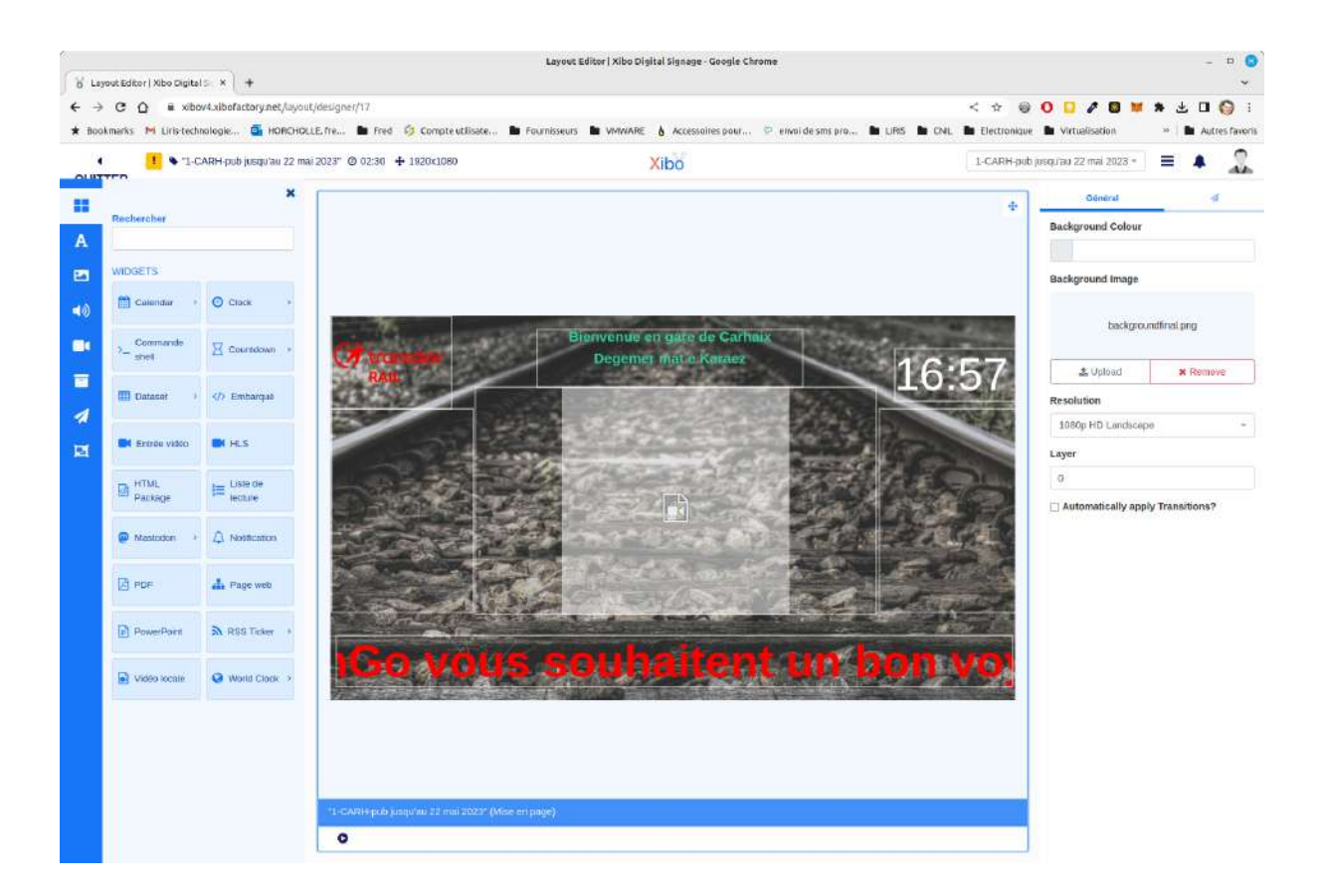

Maybe It should be nice to add this functionality as needed with a ON/OFF button ?

Then No way to add or modify a Region in the layout, or I couldn't work out how to add a new region.

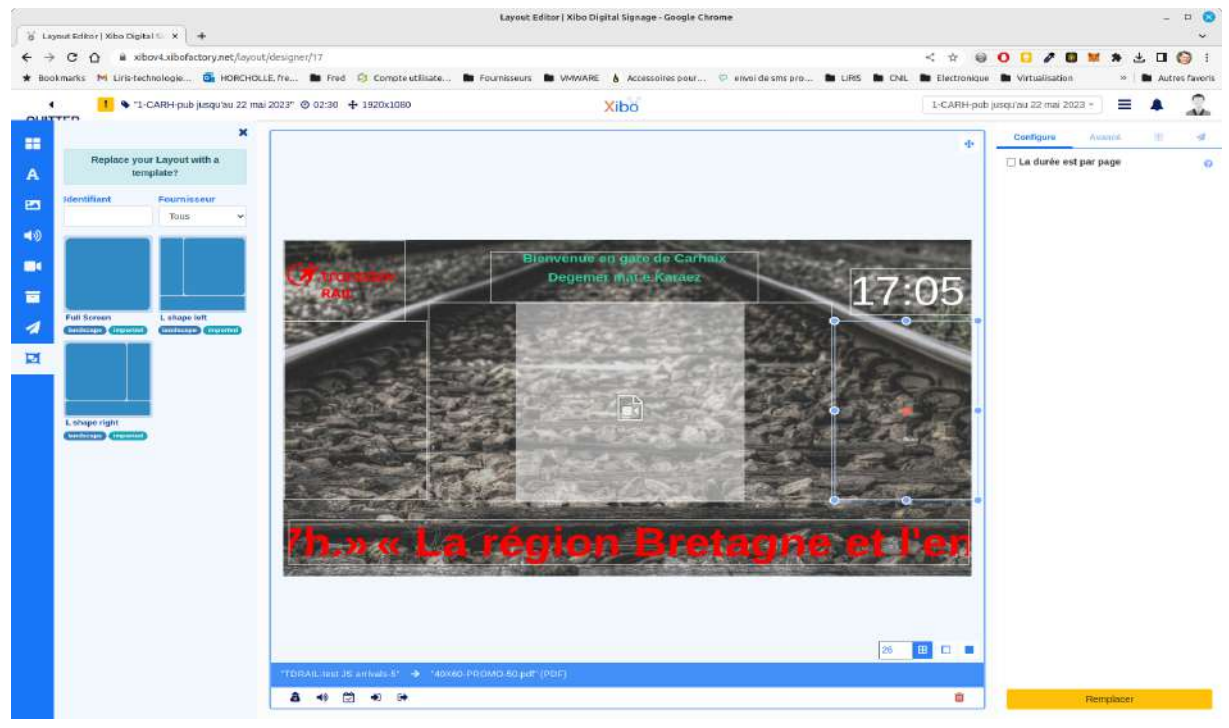

Please reassure me on this point? Design mode is really still in beta :-)

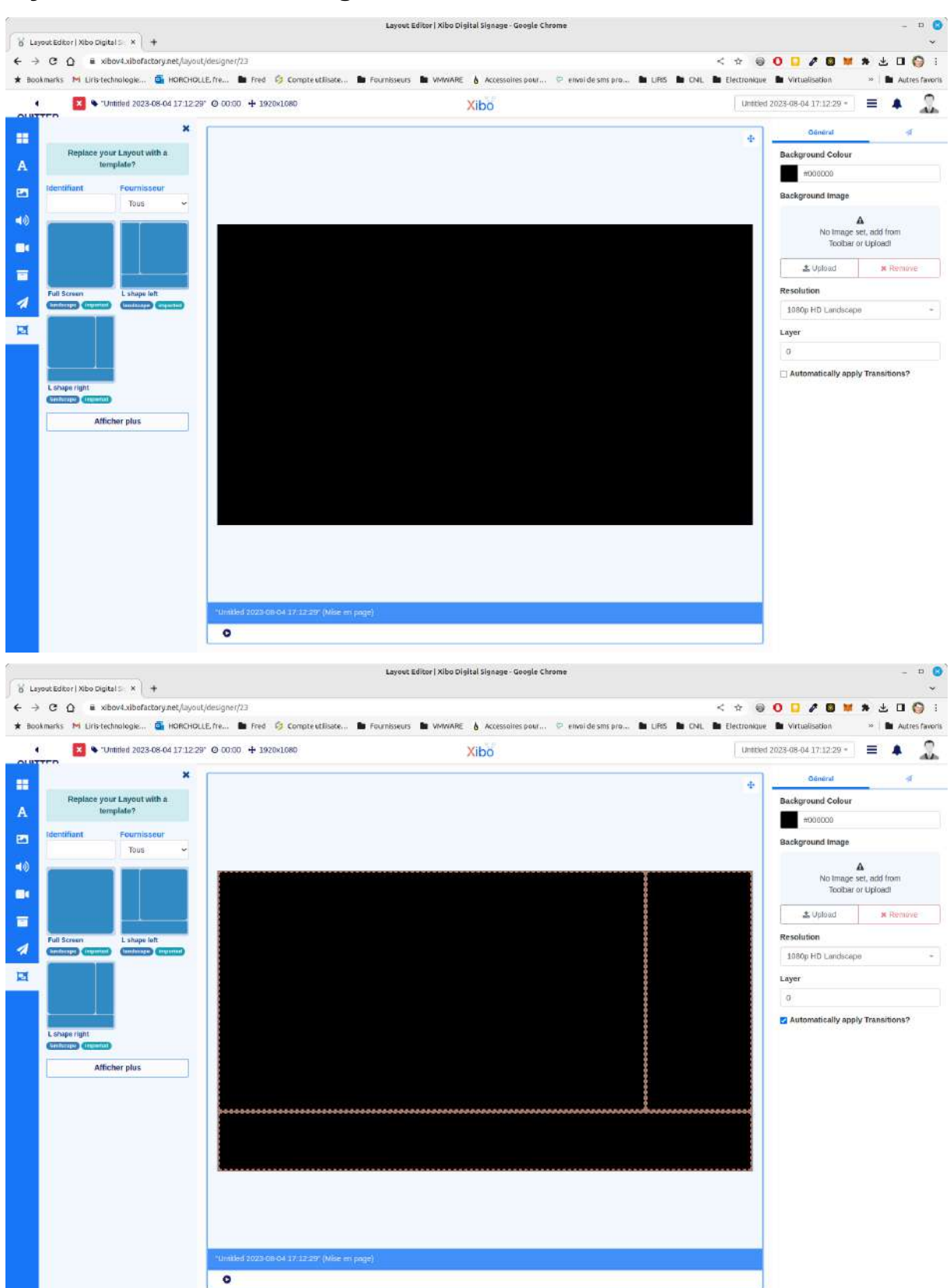

#### **Try to make en new design**

Now that I'm building a page layout, I realise that there's no longer a timeline ... I can position objects anywhere on the page, but I can't intuitively link objects (text / images etc.) in the same region.

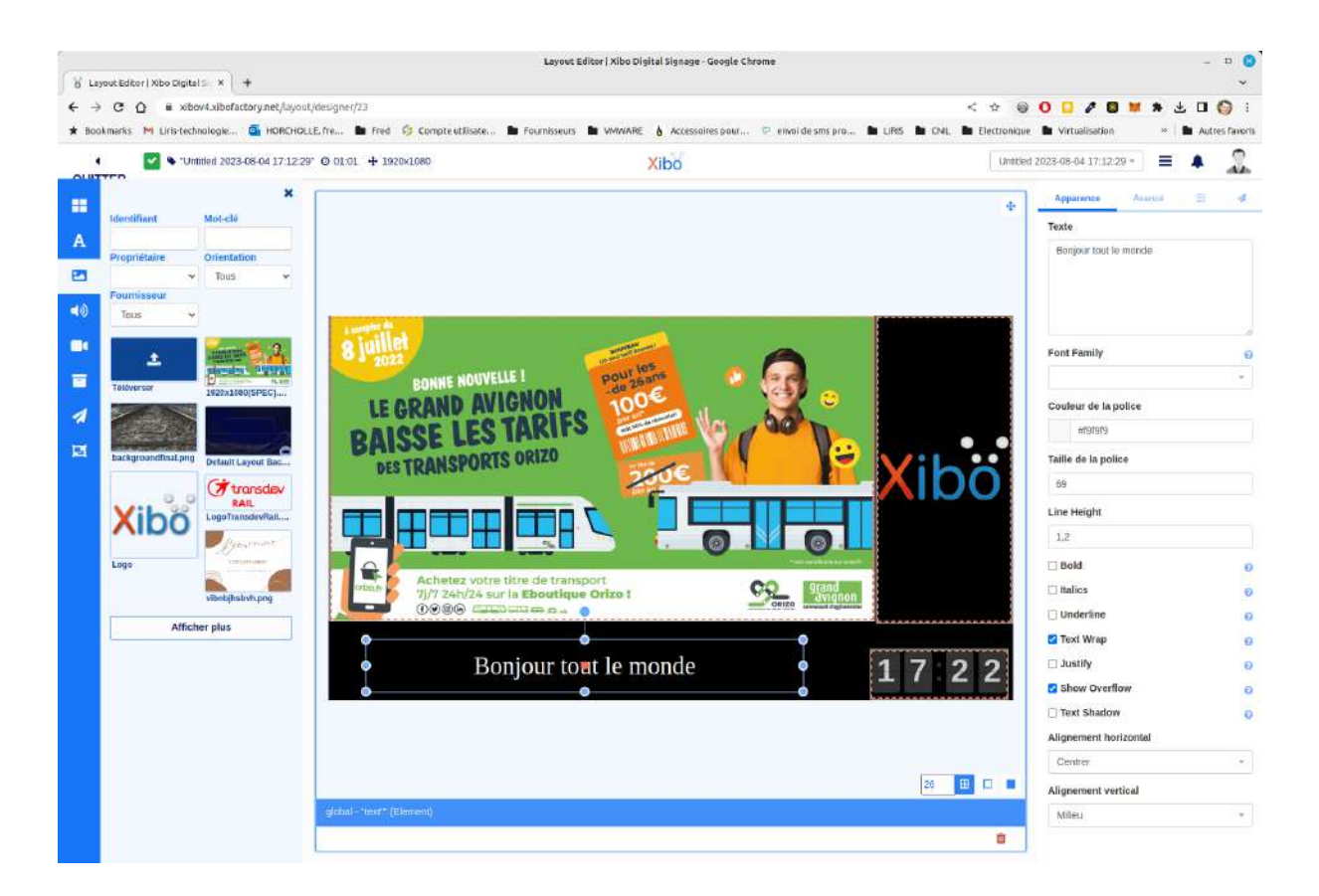

Modifying the text widget is no more in the layout but directly on the properties side, why not…

I think it's good to put widgets everywhere in the layout understanding that they will not move while the widgets in regions will.

Good I found howto as a second widgets on a region that becomes a playlist, hihi no preview

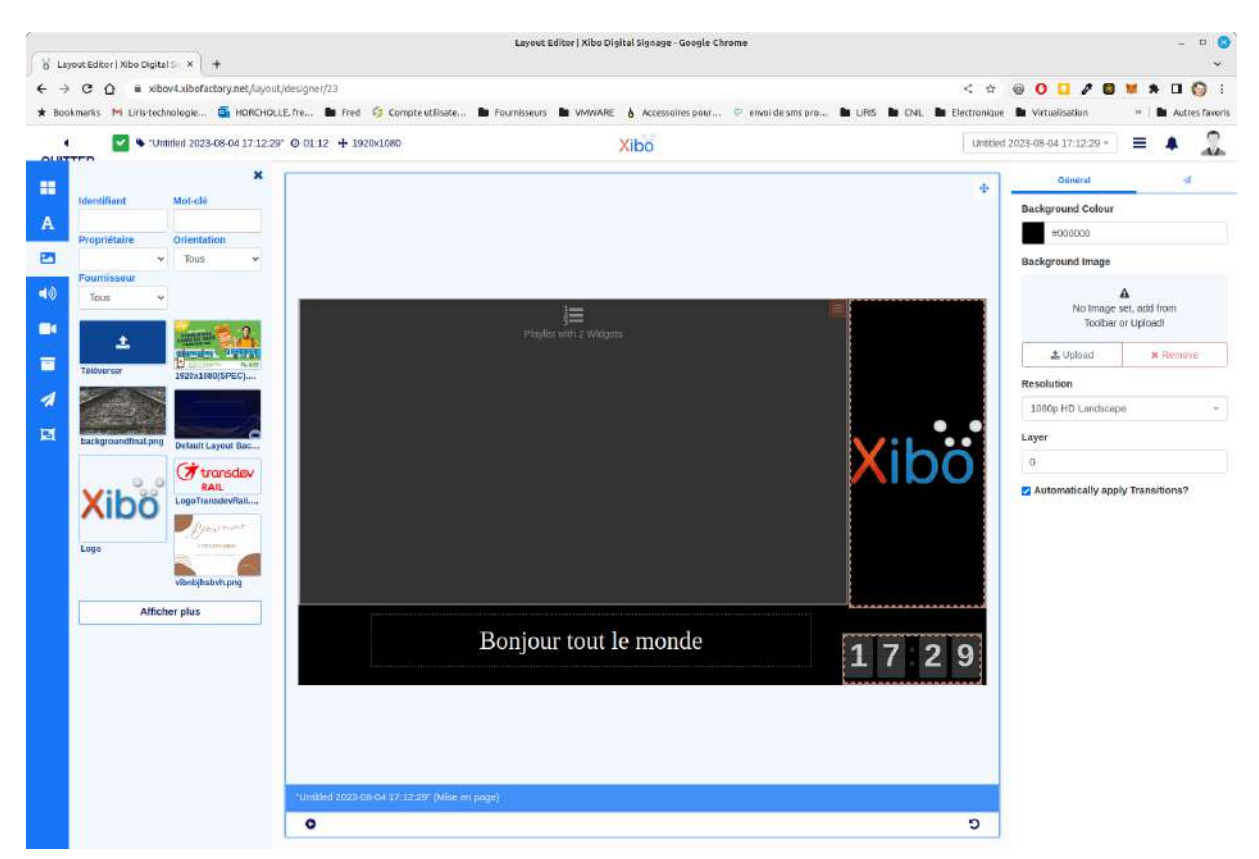

The timelines are missing according to me, the BACK Button in French doesn't fit.

If I want to modify the playlist, OK i double click on the region (Back in 1.7.9, 1.8 versions ahaha ...), yes it's good and quick to add or remove widget in the timeline (playlist) but i miss the timeline.

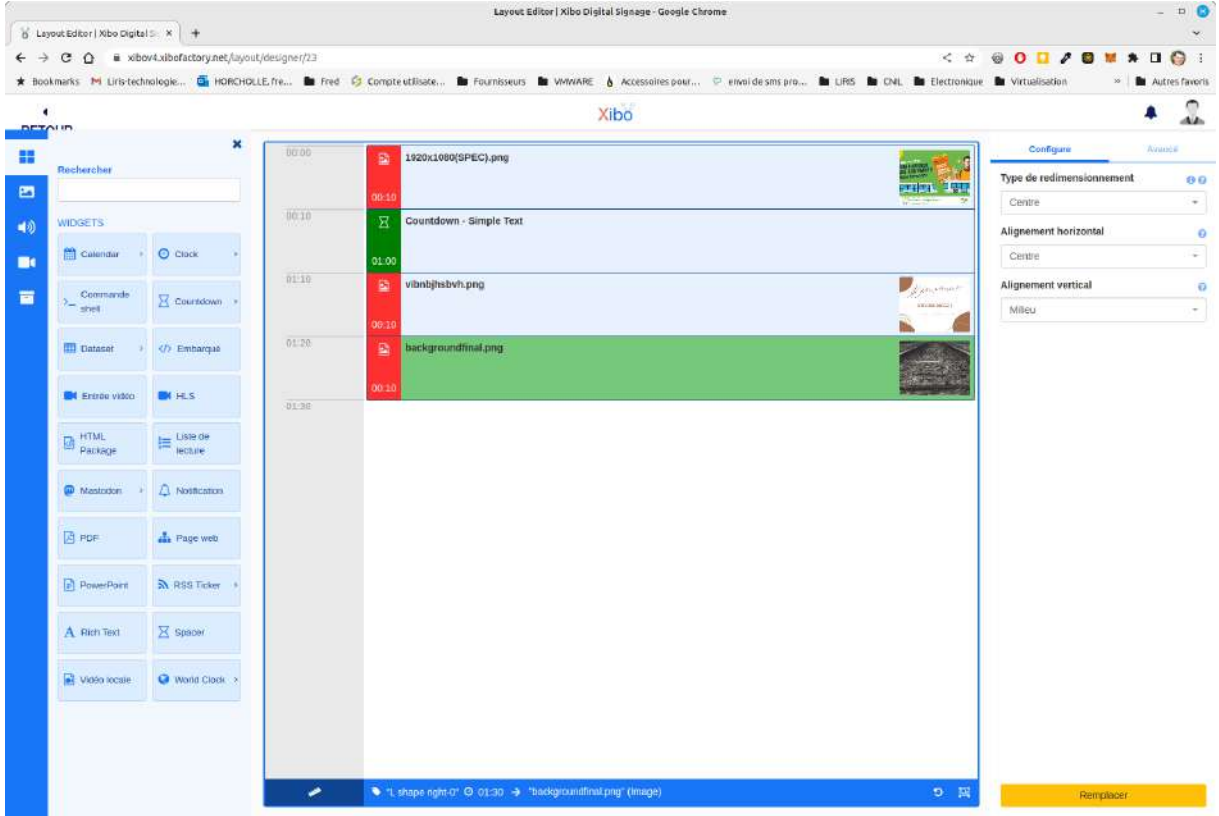

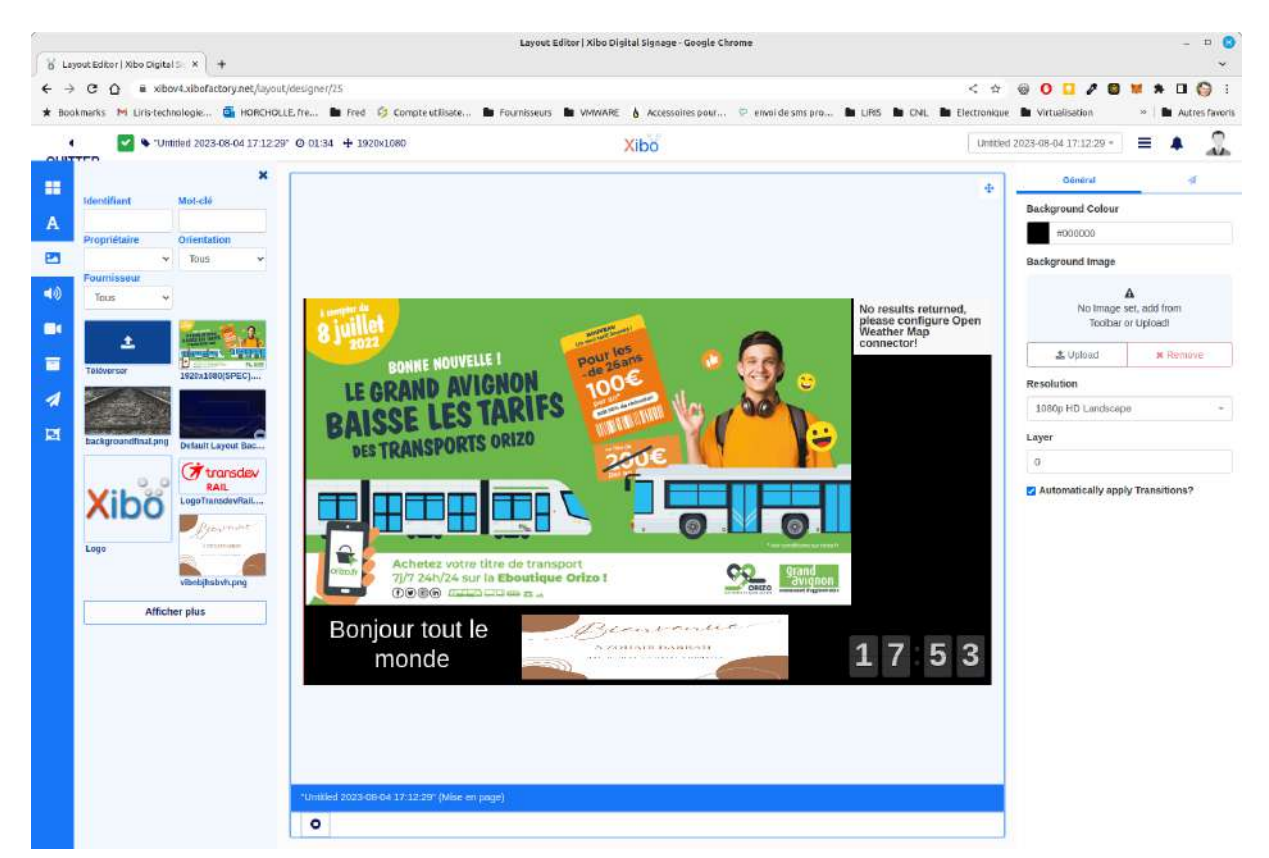

The openweather plugin prepaid version doesn't work.

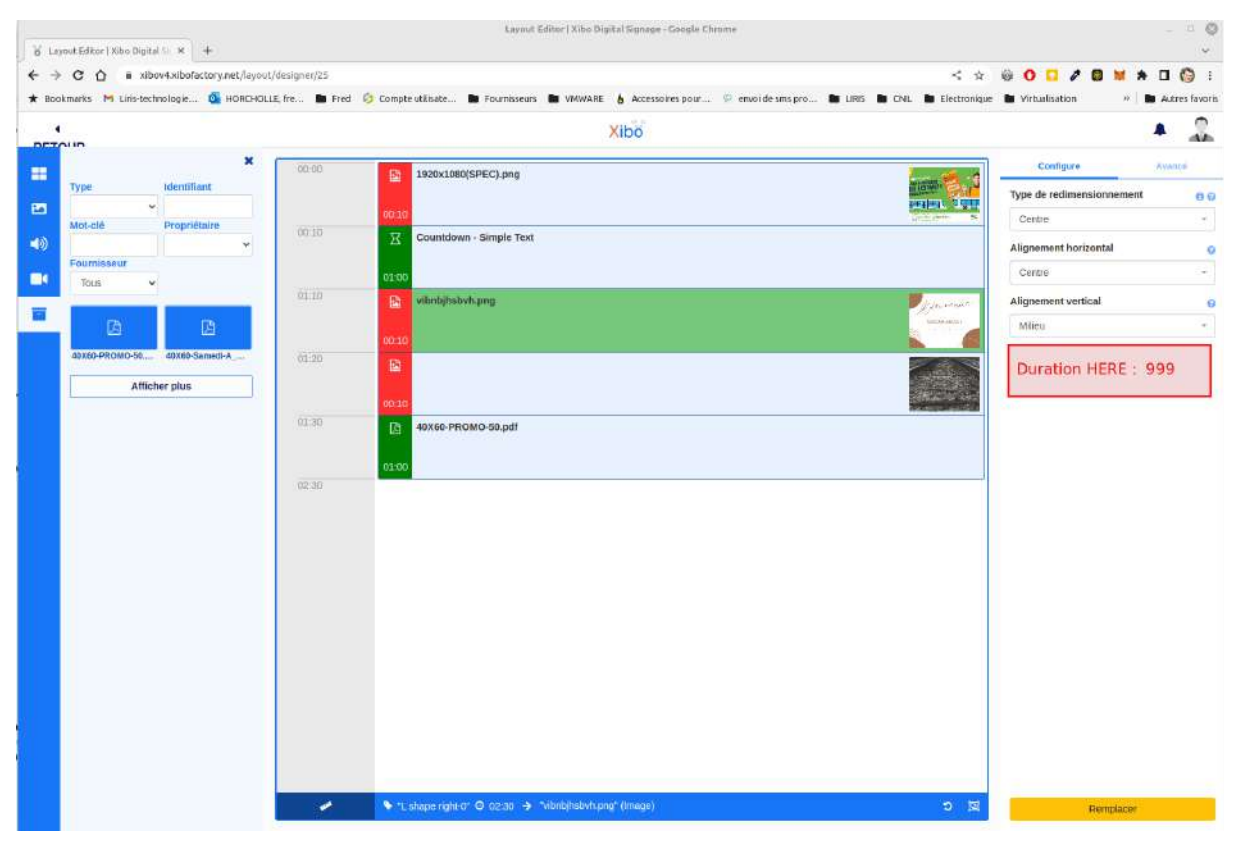

In the timeline, the duration of each widget must be accessible in one click or immédiatly.

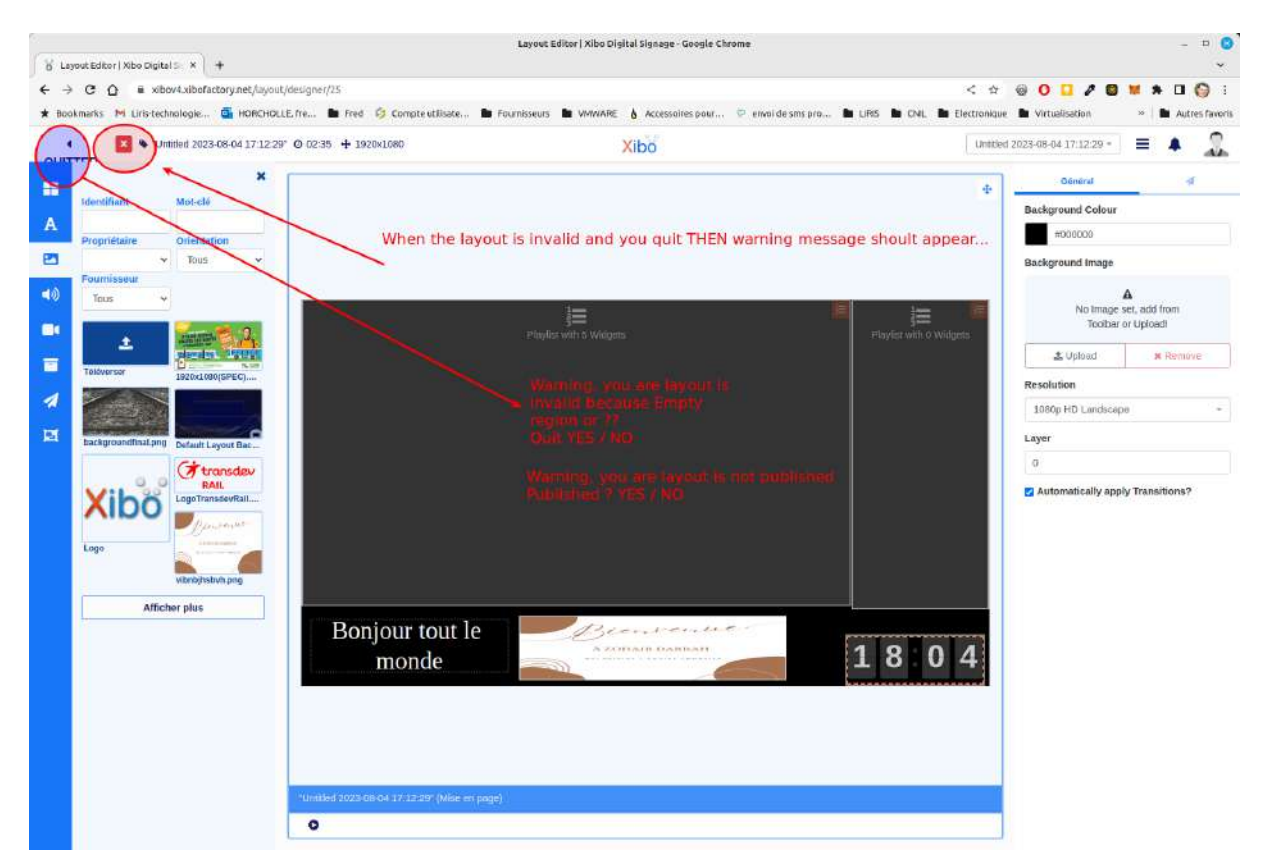

When you quit and the layout is not valid or not published, then you should warn the user, I have many questions about these points. If the layout is invalid and not published then no stream on screen, it sounds good in english  $\circ$ 

## **Displays**

A field is still missing to remote access other than TW or webkey

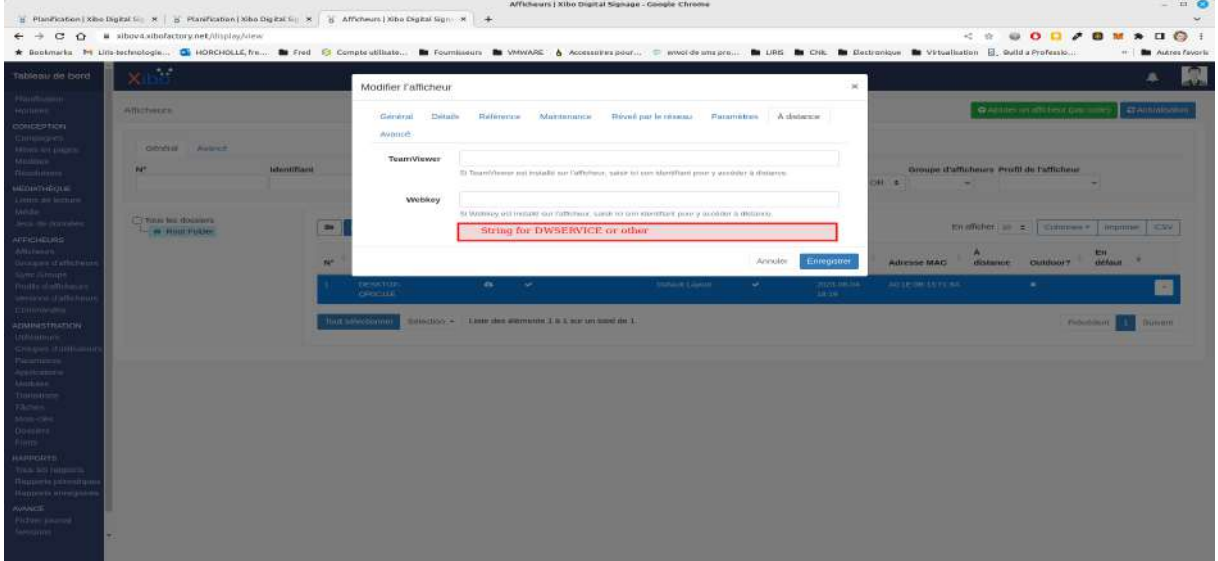

I scheduled a non valid / Draft layout, and no error on display status

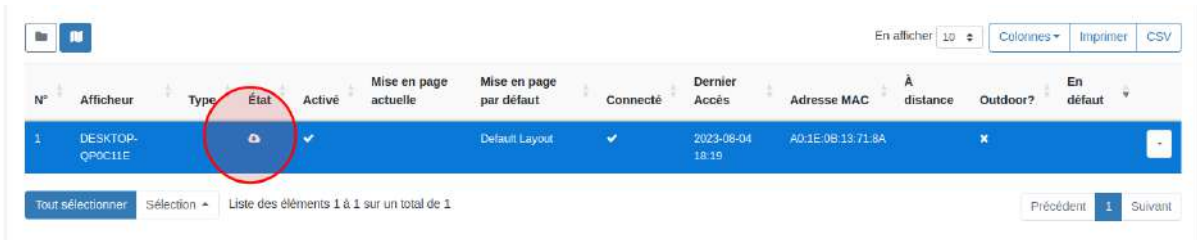

This should be improving in V4, first when you leave the designer and then when you schedule an invalid layout.

We should see in action that the layout il invalid or/and in draft mode therefore the layout will not stream on screen

## **SCHEDULE**

Wahou Grid mode, good idea, but this could be great to choose default mod tab Grid or Calendar. (I prefer calendar mode, but some prefer grid …)

So I scheduled a very bad layout, invalid and in draft, I should see this somewhere with a warning, this will help many people. Maybe another tab with warning and explanations

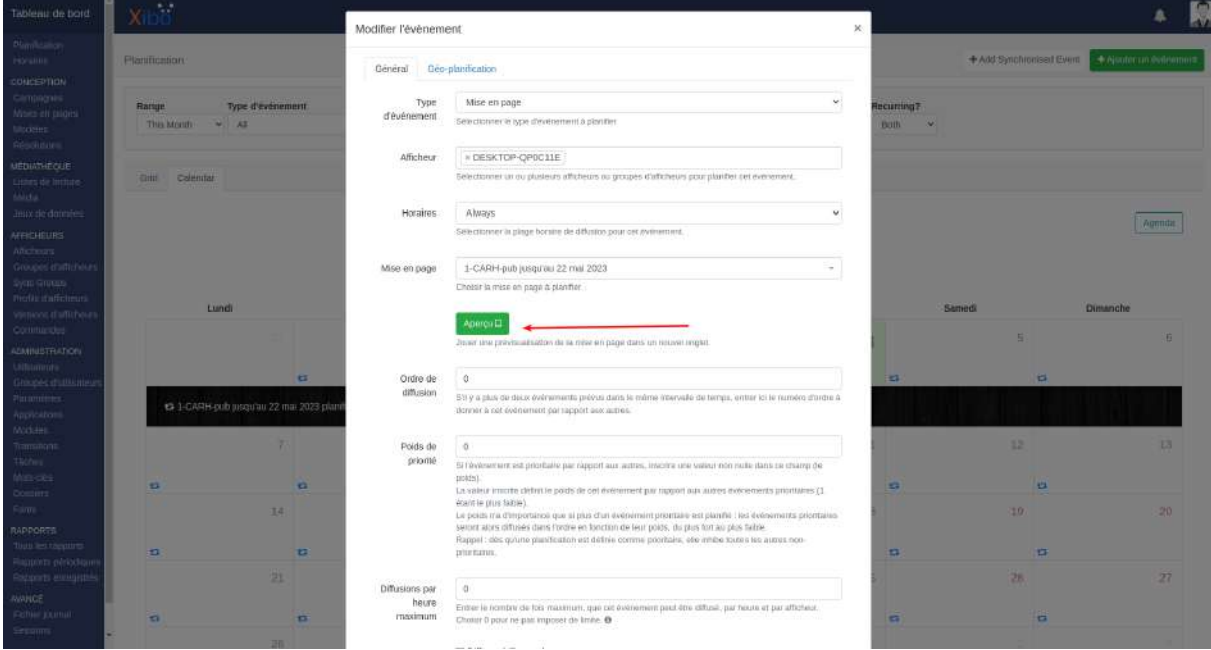

When I want to preview an event, campaign, layout, it should be great to have a warning if there is a problem (layout il invalid, or in draft/not published) and get the power to modify it directly in the preview mode

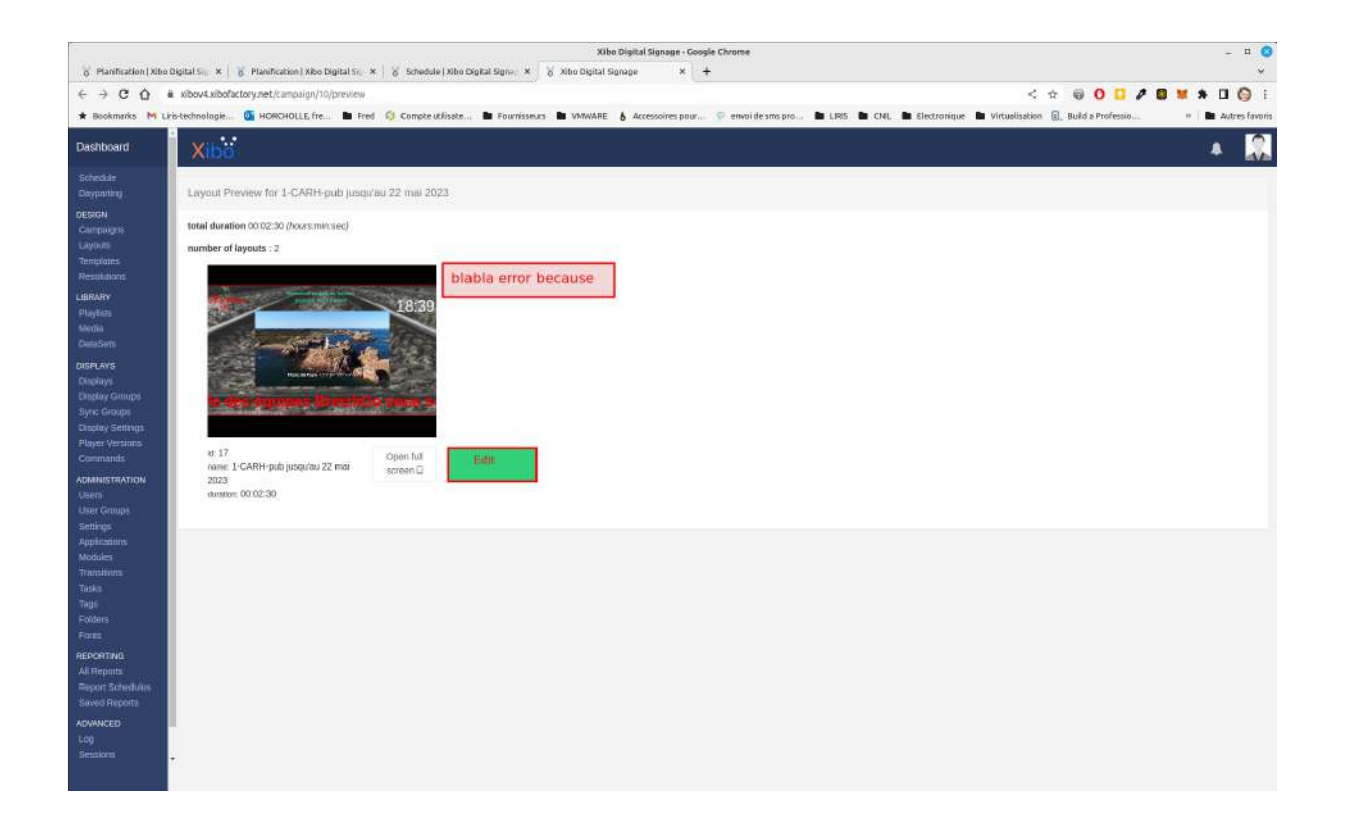